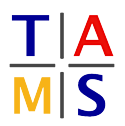

## **Robot Practical Course**

## **Assignment #4**

This assignment should demonstrate the capabilities and difficulties of Probabilistic Road Map path planning algorithms. Remember to update the repository files with git pull.

**Task 4.1 Launching Example:** After updating the repository, launch the new task setup with roslaunch itr\_rpc task\_4.launch . You will see a map with a maze and a small blue robot. The robot can move on the map but only within the white free space. Thus, it will try to achieve a start position in free space, if launched on occupied space. Before launching the example script in with rosrun itr\_rpc dummy\_prm.py, read what is supposed to happen in order to understand the visualization:

- The script moves the robot from the start position  $(1, 0)$  to the goal position  $(-1, -1)$ .
- To achieve this, an intermediate point at  $(1, -1)$  is required.
- The point is checked for collision (green means free, red means collision).
- The connections between the points are checked for collision (same colors as points).
- Colliding lines and points will vanish after some time.
- The lines are fed into a graph.
- The shortest path is specified and highlighted in blue on the map.
- The path is executed.

There are many sleep commands in the code to make it easy to follow. Remove the commands after you understood the process. They are commented with a FIXME tag.

**Task 4.2 Escape:** Escape the maze using a Probabilistic Road Map. Your extraction point is (2*.*5*,* −4*.*5). You should find useful hints at the bottom of this sheet. Copy the example to your script.py.

**4.2.1 \*Bonus\*:** Increase the difficulty and escape the more complex mazes within 2 minutes.

## **Hints:**

**Structure** There is a predefined structure. Use it.

**Points and lines** There are classes for points and lines. Use them.

**Solution drawing** There is a function which draws your calculated solution in blue. Use it.

**Path interpolating** There is a function to interpolate the path between two points on a linear line. Use it!

**Speed factor** The function above has a speed factor.

**Random** The random library is very useful for doing things with random samples.

**Permutation** There are permutation algorithms available. You might want to use itertools .

**Graph library** There are graph libraries in python. networkx should be installed. If not, PYTHONPATH=/usr/lib/python2.7 pip install --user networkx.

- **Difficulty** Increase difficulty with roslaunch itr\_rpc task\_4.launch difficulty:=medium . Available difficulties are: easy, medium, hard, honor\_student
- **Collision paths** Turn of the drawing of colliding lines with roslaunch itr\_rpc task\_4.launch lines:=**false** . This will probably speed up line collision checking.